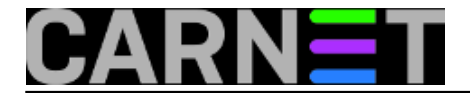

## **Naredbe za koje (možda) niste znali 2: ipcalc**

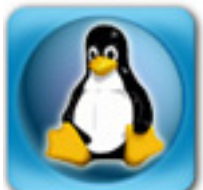

Svima je jasno da je IP prostor sve manji, te da institucije dobivaju sve manje IP adresa. Jedan od načina rješavanja problema nedostatka IPv4 prostora je i bezklasno adresiranje (Classless Inter-Domain Routing) - CIDR.

Ovdje vas nećemo pokušavati naučiti što je CIDR, nego to ostavljamo vama. Dobar početak je Wikipedia, koja ima unos o CIDR-u na URL-u: [http://en.wikipedia.org/wiki/Classless\\_Inter-](http://en.wikipedia.org/wiki/Classless_Inter-Domain_Routing)[Domain\\_Routing](http://en.wikipedia.org/wiki/Classless_Inter-Domain_Routing) [1]

Cilj članka je olakšati rad sa CIDR zapisima, koji su obično u obliku

IP.IP.IP.IP/DULJINA\_PREFIXA

primjerice

193.198.1.0/24

Dakle, ovo je lako riješiti, jer /24 znači da je 24 bita upotrijebljeno za adresiranje mreže, dok je ostatak namijenjen za hostove.

Ovo je standardno podešavanje za većinu institucija u CARNetu, i dodjeljuje 256 adresa na uporabu instituciji. No, što ako imamo slučaj

193.198.1.0/28

Ovo se da izračunati ako adresu pretvorimo u binarni oblik ili pogledamo u kakvu tablicu. No, još lakše je upotrijebiti alat ipcalc:

```
# ipcalc -n 193.198.1.0/28
Address: 193.198.1.0 11000001.11000110.00000001.0000 0000
Netmask: 255.255.255.240 = 28 11111111.11111111.11111111.1111 0000
Wildcard: 0.0.0.15 00000000.00000000.00000000.0000 1111
=Network: 193.198.1.0/28 11000001.11000110.00000001.0000 0000
HostMin: 193.198.1.1 11000001.11000110.00000001.0000 0001
HostMax: 193.198.1.14 11000001.11000110.00000001.0000 1110
Broadcast: 193.198.1.15 11000001.11000110.00000001.0000 1111
Hosts/Net: 14 Class C
```
Sad je sve jasno i bez ikakvog računanja. Maska /28 zapravo znači da je moguće adresirati samo 14 hostova (16 - 2 zbog mrežne i broadcast adrese), te da je raspoloživi raspon adresa od 193.198.1.1 do 193.198.1.14.

Moguće je i obrnuto, kako saznati CIDR ako imamo uobičajene podatke o IP adresi i mrežnoj masci? Poslužimo se naredbom "ifconfig":

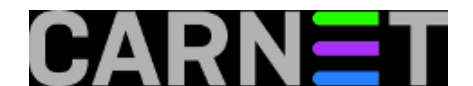

# ifconfig -a eth0 Link encap:Ethernet HWaddr 00:00:8B:EC:85:82 inet addr:193.198.1.100 Bcast:193.198.1.127 Mask:255.255.255.192 ...

Vidimo dakle IP adresu, broadcast adresu i mrežnu masku. Napravimo:

# ipcalc -n 193.198.1.100 255.255.255.192 Address: 193.198.1.100 10100001.00110101.00011110.01 100100 Netmask: 255.255.255.192 = 26 11111111.11111111.11111111.11 000000 Wildcard: 0.0.0.63 00000000.00000000.00000000.00 111111  $\Rightarrow$ Network: 193.198.1.64/26 10100001.00110101.00011110.01 000000 HostMin: 193.198.1.65 10100001.00110101.00011110.01 000001 HostMax: 193.198.1.126 10100001.00110101.00011110.01 111110 Broadcast: 193.198.1.127 10100001.00110101.00011110.01 111111 Hosts/Net: 62 Class B

Možemo vidjeti iste podatke kao i u prethodnom primjeru, ali i CIDR oznaku, koja u konkretnom slučaju glasi 193.198.1.64/26.

Naredba ipcalc nam, dakle, omogućuje brzi i nepogrešiv prikaz raspona adresa u bilo kojem obliku. Ipcalc ne prima mnogo opcija, a spomenut ćemo samo neke najkorisnije:

-n ne prikazuje boje koje su po defaultu uključene -b ne prikazuje binarni raspis adresa -h ispis je u HTML obliku

Više informacija možete pročitati u manualu naredbe ("man ipcalc").

[Logirajte](https://sysportal.carnet.hr/sysportallogin) [2] se za dodavanje komentara

ned, 2007-12-16 14:52 - Željko Boroš**Vijesti:** [Linux](https://sysportal.carnet.hr/taxonomy/term/11) [3] **Kuharice:** [Za sistemce](https://sysportal.carnet.hr/taxonomy/term/22) [4] **Kategorije: [Servisi](https://sysportal.carnet.hr/taxonomy/term/28)** [5] **Vote:** 5

Vaša ocjena: Nema Average: 5 (1 vote)

**Source URL:** https://sysportal.carnet.hr/node/330

## **Links**

[1] http://en.wikipedia.org/wiki/Classless Inter-Domain Routing

[2] https://sysportal.carnet.hr/sysportallogin

[3] https://sysportal.carnet.hr/taxonomy/term/11

[4] https://sysportal.carnet.hr/taxonomy/term/22

[5] https://sysportal.carnet.hr/taxonomy/term/28